## <u>การตรวจสอบความถูกต้องของข้อมูลใน Excel</u> ี<br>|<br>| ้

ี สวัสดีค่ะเพื่อน ๆ วันนี้ แมว-แมว มีวิธีการป้องกันการป้อนข้อมูลที่ไม่ถูกต้องใน  $\textit{EXcel}$  มาให้เพื่อน ๆ ได้ลองใช้กัน หากเพื่อน ๆ ได้อ่านข้อมูลต่อไปนี้แล้ว เราก็จะ ็ ี สามารถใช้งานเกี่ยวกับ การสร้างรายการแบบรายการจากช่วงของเซลล์ และการป้องกัน การป้อนข้อมูลท่ไมี ่ถูกต้องในแผ่นงานได้แล้วค่ะ จะเป็ นอย่างไร มาดูกนเลยนะคะ ั

ให้เพ่ือนๆ เปิดใช้งาน Microsoft Office Excel 2007 ก่อน ้นะค่ะ จากนั้นเพื่อน ๆ ทำตามขั้นตอนดังนี้เลยค่ะ

- $\boldsymbol{\mathcal{1}}$ . เลือกช่วงข้อมูลที่ต้องการพิมพ์
- $\mathcal{Z}.$  ที่แท็บ  $Data$  ทัวข้อ  $Data$  Tools คลิกปุ่ม
- $\,$ 3. จะปรากฏไดอะล็อกบ็อกซ์  $Data$   $Validation$  ที่หัวข้อ

 $Settings$  ให้กำหนดเงื่อนไข (เพื่อให้การกรอกข้อมูลมีความถูกต้อง *มากยิ่งขึ้น)* ในที่นี้กำหนดว่า

"**ขอม้ ูลตวเลขท ั ีป่ ้อนจะตองอย ้ ู่ในช่วงต้งแต ั ่ 8000-40000 เท่าน้นั**"

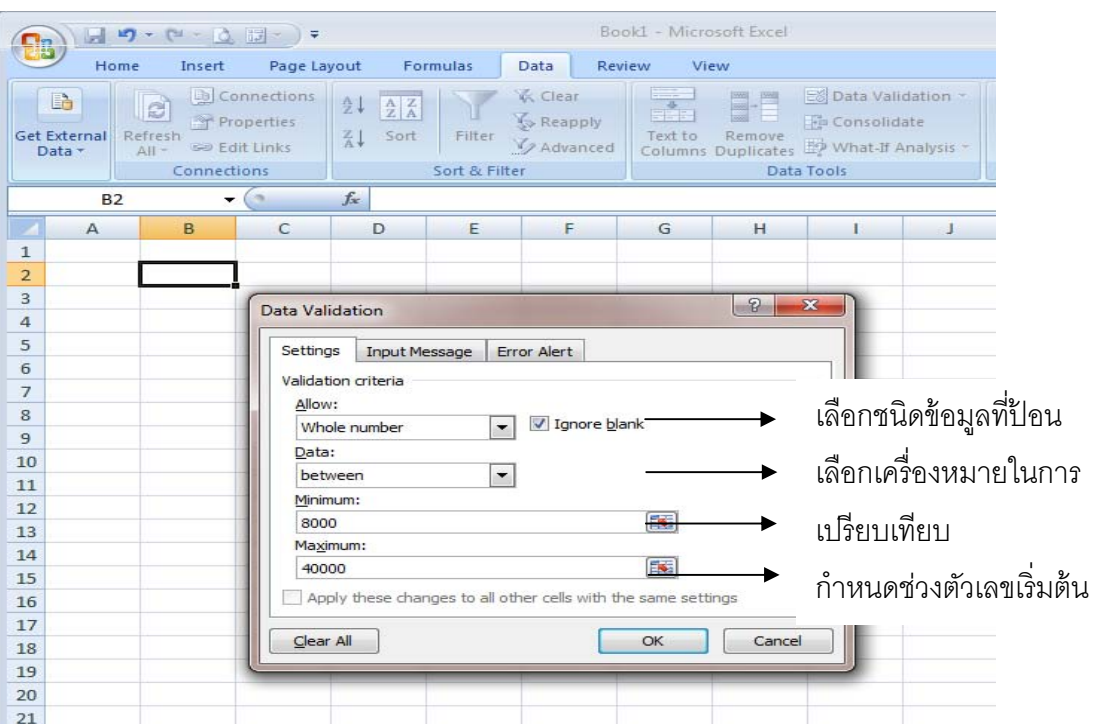

## $4.$  คลิกหัวข้อ Input Message ระบุข้อความที่ต้องการแสดงเมื่อ

ตำแหน่งเซลล์อยู่ในช่วงนั้น เป็นการบอกให้  $\boldsymbol{\mathcal{U}}$ ร์ว่าให้ทำอะไร

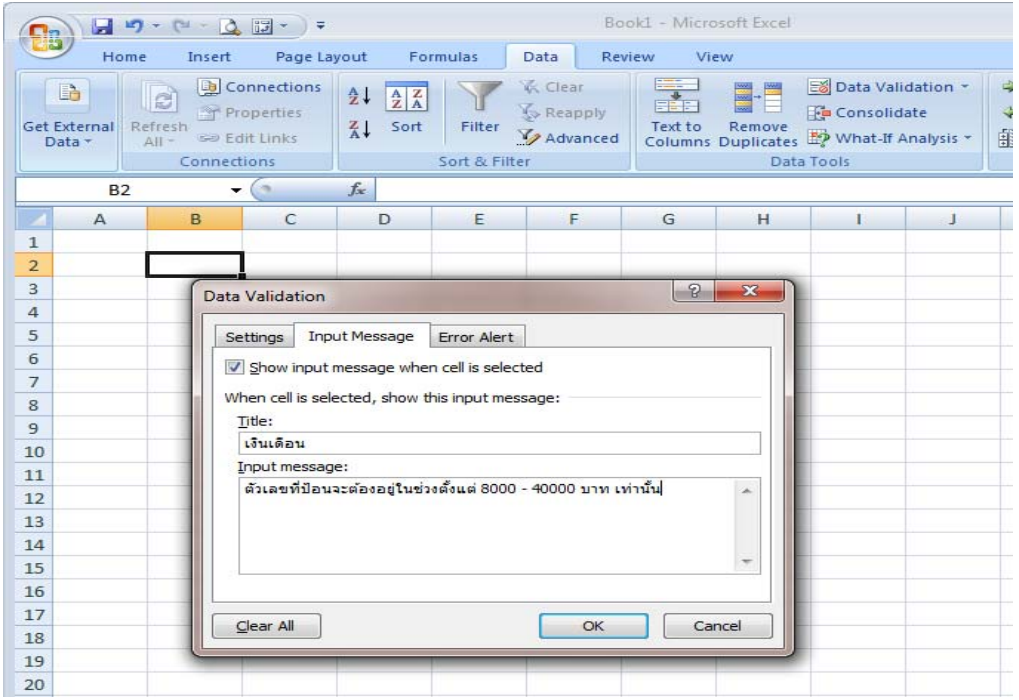

 $5.$  คลิกหัวข้อ Error Alert เพื่อกำหนดว่า ถ้า  $user$  ป้อนข้อมูล

ไม่ตรงตามกฎข้อบังคับ ให้แสดง Message และไอคอนเตือนด้วย เสร็จ<br>แล้วคลิกปุ่ม OK แค่นี้ก็เป็นอันเสร็จเรียบร้อยแล้วนะค่ะ

นอันเสร็จเรียบร้อยแล้วนะค่ะ

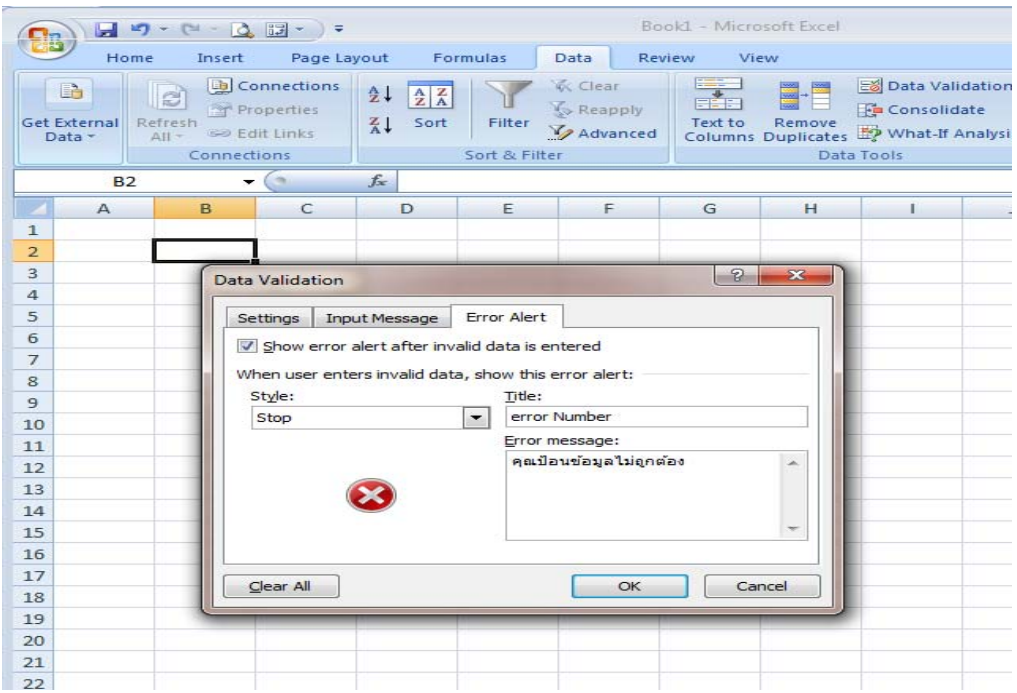

ี จากนี้เราลองมาทดสอบกันดีกว่านะค่ะ ว่าถ้ามีการป้อนข้อมูลที่ไม่อยู่ในช่วงที่เรากำหนด

ไว้ผลจะเป็นอย่างไร  $>$   $>$   $>$ 

>>> โอะ๊..โอะ๊..โอ. ผลเป็ นแบบน้ีเองค่ะ

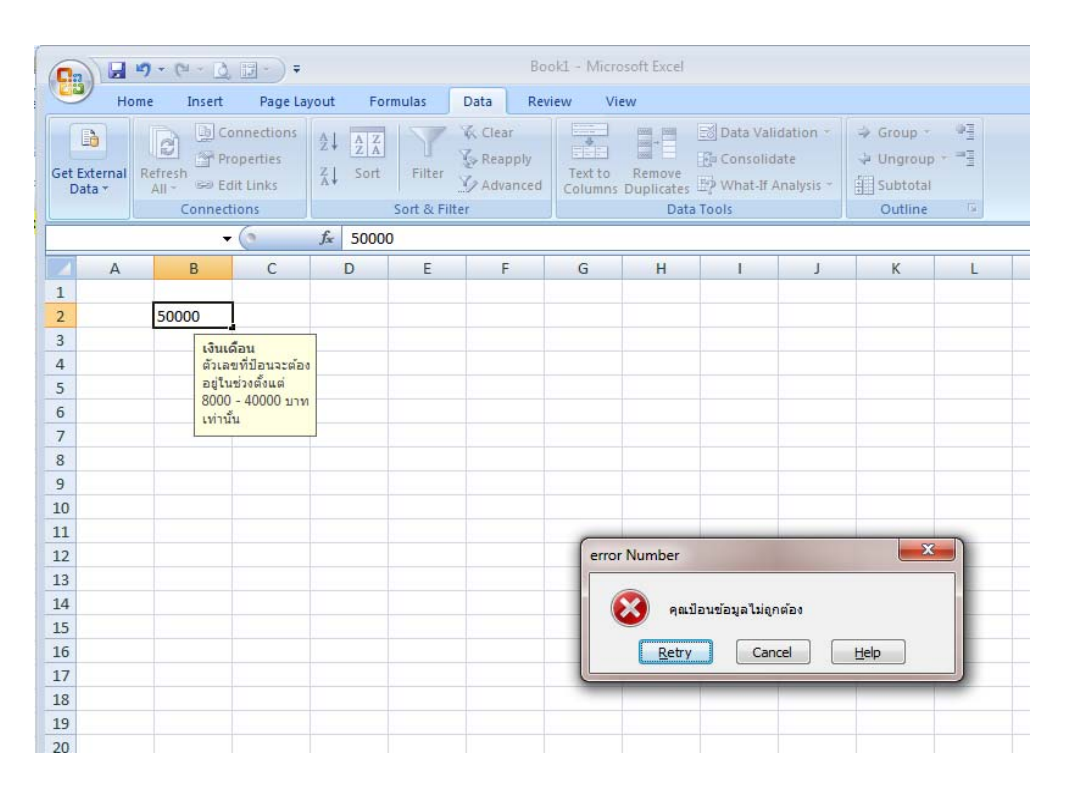

เพ่ือนๆ ลองเอาไปใช้ดูนะค่ะ

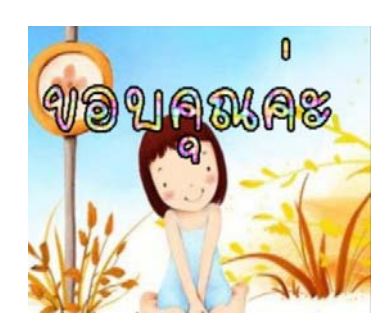

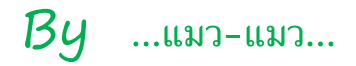